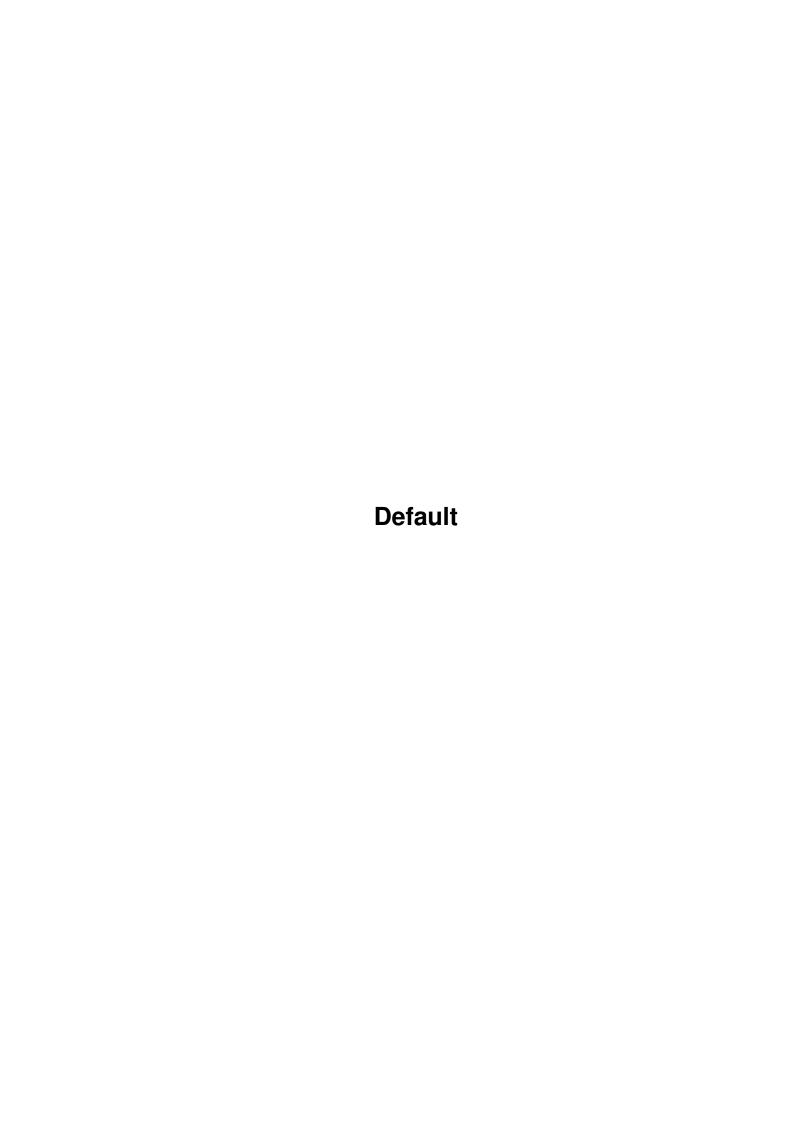

Default

| COLLABORATORS |         |                 |           |  |  |  |  |
|---------------|---------|-----------------|-----------|--|--|--|--|
|               | TITLE : |                 |           |  |  |  |  |
| ACTION        | NAME    | DATE            | SIGNATURE |  |  |  |  |
| WRITTEN BY    |         | August 24, 2022 |           |  |  |  |  |

| REVISION HISTORY |             |                  |  |  |  |  |  |
|------------------|-------------|------------------|--|--|--|--|--|
| DATE             | DESCRIPTION | NAME             |  |  |  |  |  |
|                  |             |                  |  |  |  |  |  |
|                  |             |                  |  |  |  |  |  |
|                  | DATE        | DATE DESCRIPTION |  |  |  |  |  |

Default

# **Contents**

| 1 | Defa | nult                          | 1 |
|---|------|-------------------------------|---|
|   | 1.1  | Title                         | 1 |
|   | 1.2  | name                          | 2 |
|   | 1.3  | intro                         | 2 |
|   | 1.4  | boards                        | 2 |
|   | 1.5  | legal                         | 3 |
|   | 1.6  | multi players                 | 3 |
|   | 1.7  | restart saved jigsaw          | 3 |
|   | 1.8  | load new jigsaw               | 3 |
|   | 1.9  | load new sound tracker module | 4 |
|   | 1.10 | musicplay                     | 4 |
|   | 1.11 | start new jigsaw              | 4 |
|   | 1.12 | bugs                          | 4 |
|   | 1.13 | source                        | 4 |
|   | 1 14 | instructions                  | 1 |

Default 1/5

## **Chapter 1**

## **Default**

#### 1.1 Title

This is the Full Version of Jigsaw and is Now Public Domain.

-----

This program was shareware but I have now decided to make Jigsaw V2.2 Public Domain, You may freely distribute it as long as all of its files are included in their original form without additions, deletions, or modifications of any kind, and only a nominal fee is charged for its distribution.

Jigsaw menu click on bars

Instructions

Load New Jigsaw

Jigsaw Boards

Load New Sound Tracker Module

Multi Player Editor

My Name and Address

ReStart Saved Jigsaw

Source Code

Start New Jigsaw

Bugs

Default 2/5

#### 1.2 name

My Name & Address:

Mr Steven Ross 44 Premier Avenue Grays Essex England RM16 2SD

#### 1.3 intro

Jigsaw is a multi player (upto 10 players) Amiga Computer jigsaw puzzle game without the need of table space and without the chance of any pieces going missing, can be played by single player.

Jigsaw will use AGA on Amiga A1200's , It will also work on A500+,A600 Amiga's using 64 Extra Halfbrite display, Should also work on A4000 but has not been tested. (should be ok on any Amiga with WorkBench 2 or better)

#### 1.4 boards

Jigsaw can use 4 different sizes of boards

Jigsaw Board 1

20 x 16 Pieces = 320 Pieces Total Using 320x256 size Iff picture

Jigsaw Board 2

\_\_\_\_\_

40 x 16 Pieces = 640 Pieces Total Using 640x256 size Iff picture

Jigsaw Board 3

=========

20 x 32 Pieces = 640 Pieces Total Using 320x512 size Iff picture

Jigsaw Board 4

=========

40 x 32 Pieces = 1280 Pieces Total Using 640x512 size Iff picture

On Amiga A1200/A4000

\_\_\_\_\_

Iff Pictures with upto 256 Colours and can even use  ${\tt Ham8}$  262144 Colours.

On Amiga A500+/A600

\_\_\_\_\_

Iff Pictures with upto 32 Colours and Ham6 4096 Colours plus Extra HalfBrite 64 Colours...

Default 3/5

### 1.5 legal

In spite of several tests, no warranty is made that there are no errors in Jigsaw V2.2 YOU USE THIS PROGRAM AT YOUR OWN RISK.

In no event will I be liable for any damage, direct or indirect, resulting of the use of Jigsaw.

## 1.6 multi players

Multi Players can play jigsaw with each player taking turns to put jigsaw pieces in place.

Click on the 'multi player editor' bar to enter editor.

```
multi player editor
```

All entry's in editor can be made useing the mouse, inclueding name entry by clicking left mouse button on place to edit and then clicking on characters set at bottom part of screen for each character entry.

## Entrys

\_\_\_\_

Name: click left buttom mouse on players name you wish to edit then type in new name.

PlayTime: click on to set Number of seconds that player has for each go. (5-99 Seconds)

Play: Click on Yes/No to toggle If player is playing

Load: Click to load in saved player names lists.

Save: Click to Save a players names list.

SetSame: Click to set all players PlayTime same as 1st players PlayTime

## 1.7 restart saved jigsaw

To Re-Start a previously saved jigsaw picture click on this bar

You can save jigsaw games by pressing 'S' key in mid game.

## 1.8 load new jigsaw

To load a new jigsaw picture click on this bar

You can then load in Iff pictures files which must be one of the following sizes: 320x256,320x512,640x256,640x512 see

Jigsaw Boards

Default 4/5

this picture will then be cut up into pieces to make a jigsaw.

Note. It is best not to use pictures that have large areas of a single colour, as it will be very hard to place pieces that are the same colour into the jigsaw.

#### 1.9 load new sound tracker module

To load a new soundtracker module click on this bar Music Play On/Off 
This will enamble you to have the a Music Module you of your  $\hookleftarrow$  choice playing while you are playing jigsaw.

## 1.10 musicplay

Music Play On/Off -Toggles Music On or Off

## 1.11 start new jigsaw

To Start a new jigsaw game click on this bar

you can use your own picture if you first use Load New Jigsaw

### 1.12 bugs

 ${\tt Jigsaw~V2.1~Mouse~pointer~currupt~if~you~had~any~fast~Ram~(use~No-FastMem)}\\$ 

Jigsaw V2.2 Fixxed above bug

#### 1.13 source

Jigsaw was programed completely in Assemble code, if you would like all the source files, I will send you a copy for £10 (Cash Only Please).

#### 1.14 instructions

To see Instructions click on this bar

Move the mouse to select a jigsaw piece you wish to pickup or place

Default 5/5

Pick up or Place down a piece by pressing the Left Mouse button Select Screens with Arrow keys or Right Mouse button Flips between Screens

Left Arrow key selects 1st Main Screen Right Arrow key selects 2nd work Screen

The 1st Main Screen is used for making up the Jigsaw in, and the 2nd work screen used to temporarily hold other pieces.

#### Scoring Multy Players Game

-----

For each Correct Piece placed: 5 Corner, 10 Edge and 50 Middle You will loss the same amount of points for placing wrong pieces down.

Keys used by Jigsaw when playing (while mid game)

\_\_\_\_\_

#### Key Function

\_\_\_\_

- S Save Jigsaw currently playing
- L ReLoad a saved Jigsaw

F10 Load Music

- M Music On Off
- B Background set to white to help you find hard to see pieces
- C Correct Jigsaw by moving any wrong pieces to work screen

Help Instructions Esc Exit Jigsaw

Note: keys S, L, C Function Only when in 1st Main Screen.